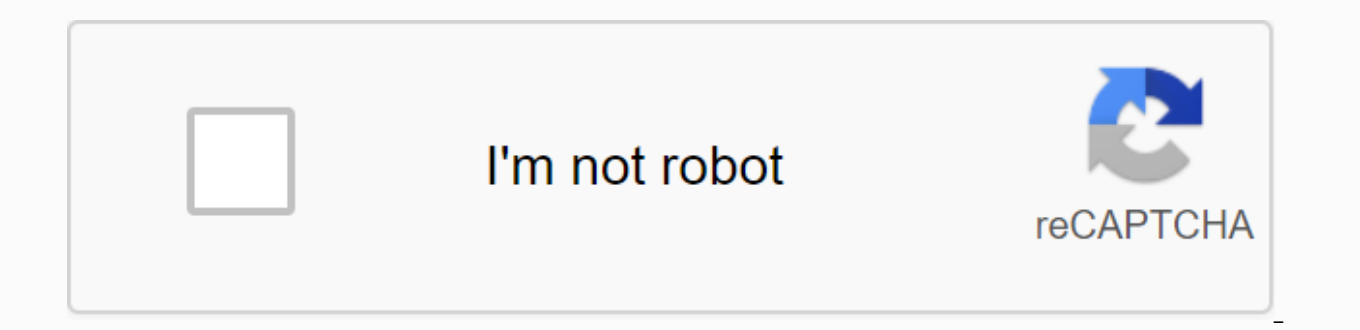

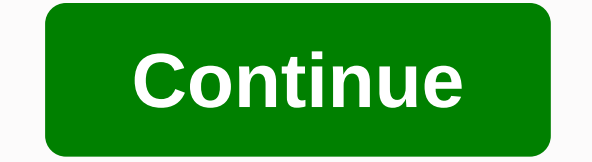

Le transfert de données d'un appareil à un autre devient plus facile en raison des nombreuses possibilités qui s'offrent à vous. Par exemple, vous pouvez utiliser une plate-forme cloud telle que Google Drive pour déplacer des données que si les données sont déplacées vers un appareil doté du même système d'exploitation (par exemple, d'Android à Android ou iOS). Il existe de nombreux obstacles auxquels les utilisateurs sont confrontés lorsqu peut-être transférer WhatsApp de l'iPhone à Android lorsque vous changez votre appareil et que votre sauvegarde iOS ne fonctionnera pas sur votre appareil Android. Dans ce cas, vous devrez peut-être utiliser une stratégie fournit la meilleure solution. L'une des meilleures astuces pour envoyer des messages WhatsApp de l'iPhone à Android est d'utiliser WhatsApp iTransor. Ce logiciel tiers est conçu pour faciliter la gestion des messages et d messages et des données WhatsApp d'un appareil à l'autre. Voici quelques-unes des fonctionnalités qui font d'iTransor la solution idéale pour WhatsApp gratuitement sur vos appareils iOS et Android. Chaque fichier de sauveg Vous pouvez facilement utiliser WhatsApp iTransor pour transférer les données WhatsApp de l'iPhone vers d'autres iOs ou appareils Android. Vous pouvez facilement restaurer les sauvegardes WhatsApp sur votre appareil iOS ou Galaxy S10. 세한 쉽게로 아로폰00 싸 1투팅을 0송 WhatsApps 한 여 설 로000 소프트웨 단계 한 컴퓨실행. Dans la fenêtre principale, sélectionnez Transfert WhatsApp entre les appareils, puis utilisez un câble USB pour connecter vos appareils iPhone et An fenêtre suivante. Étape 2 : cliquez sur Transport pour démarrer le processus. Ce processus efface les données WhatsApp existantes à partir de l'appareil cible. Cliquez sur OK pour voir l'action. Étape 3 : Gardez les deux a Lorsque le processus est terminé, vous pourrez afficher les messages WhatsApp. Appareils Android. 2. WhatsApp pour iTransor fournit la meilleure solution pour envoyer des messages WhatsApp d'un appareil à l'autre, mais il quelques autres façons de le faire. Il compare également ces solutions avec les deux solutions mentionnées ci-dessus. La solution est de transférer l'iPhone al l'iPhone transfert à l'iPhone transfert à l'iPhone transfert à travailler pour iTransor si l'e-mail n'est pas compliqué WapzzaGor non oui pas compliqué 2.1.Transfer chat de l'iPhone à Android par e-mail à WhatsApp. Voici comment le faire: Étape 1: Sur l'iPhone, ouvrez WhatsApp, et con dans la liste présentée. Étape 2 : sélectionnez l'enregistrement sur WhatsApp à envoyer. La fenêtre contextuelle semble indiquer que les pièces jointes peuvent générer des messages électroniques plus importants. Vous pouve Étape 3 : Ouvrez maintenant WazzapMigrator sur votre appareil Android et appuyez sur sélectionner l'archive iPhone. Sélectionnez une sauvegarde iOS à restaurer. Étape 4 : Utilisez WazzapMigrator pour suivre les instruction WhatsApp sur votre téléphone Android pour voir l'histoire du chat. 2.2.Send sauvegardes WhatsApp de l'iPhone à Android via WazzapMigrator, vous pouvez transférer des sauvegardes WhatsApp de l'iPhone à Android en utilisant parce que certaines connaissances en programmation peuvent être nécessaires. Étape 1 : Installez WazzapMigrator sur votre appareil Android. Vous pouvez le trouver à l'étape 2 du Google Play Store : sur votre téléphone, vou votre PC. Étape 3 : Ouvrez maintenant WazzapMigrator sur votre appareil Android et appuyez sur sélectionner l'archive iPhone. Sélectionnez une sauvegarde iOS à restaurer. Étape 4 : Utilisez WazzapMigrator pour suivre les i maintenant ouvrir WhatsApp sur votre téléphone Android pour voir l'histoire du chat. 3. Note importante : L'importance de stocker régulièrement les messages WhatsApp et de sauvegarder vos données gratuitement ne peut pas ê de perdre des données sur votre appareil. Vous pouvez utiliser une sauvegarde pour sélectionner un emplacement interrompu même si l'appareil a subi des dommages irréversibles, de sorte que vous pouvez simplement restaurer faciles et les plus accessibles de stocker des données sur votre PC. Il est facile de sauvegarder les données WhatsApp sur iOS et Android. Voici comment faire une sauvegarde vers iTransor et WhatsApp pour WhatsApp: Étape 1 sélectionné avec des options dans la fenêtre principale de l'application. Connectez l'appareil à votre PC et attendez que le logiciel détecte l'appareil. Étape 2 : lorsque l'appareil est détecté, cliquez sur Enregistrer po automatiquement, vous devez donc garder l'appareil connecté jusqu'à ce que le processus soit terminé. Le logiciel vous permettra de savoir quand la sauvegarde est terminée, et vous pouvez afficher le contenu de la sauvegar de l'iPhone à Android simplifie et vous n'avez pas besoin de prendre des mesures pour y parvenir. Tout ce que vous avez à faire est de connecter votre appareil à votre PC et déplacer les données d'un appareil à l'autre. Le ceux qui possèdent plus d'un appareil ou que vous voulez le changer. Si vous êtes actuellement un utilisateur d'iPhone et avez décidé de passer à Android, télécharger le Mobile Transforizontal Transfer WhatsApp Transfert P WhatsApp aussi. Les deux systèmes d'exploitation ne fournissent pas une solution facile pour le transfert de données entre iOS et Android, mais il existe de nombreuses autres sources qui peuvent aider. Voici quelques métho Android. Le transfert de données entre différents appareils peut être beaucoup plus facile que vous ne le pensez. MobileTrans - WhatsApp Delivery fournit une solution unique pour vous aider à transférer des données vers de

Android. Voici comment télécharger et installer MobileTrans sur votre ordinateur. Lancement et Le transfert de WhatsApp. Connectez votre appareil à votre ordinateur. Choisissez WhatsApp pour envoyer des messages et le prog Démarrer, puis sur Oui pour continuer. Gardez l'appareil connecté jusqu'à ce que le processus soit terminé. Si vous ne savez toujours pas comment transférer sur WhatsApp via MobileTrans, consultez le didacticiel vidéo ci-d vous aidera à changer de contact, de photos et de messages d'un téléphone à un autre. Le chat WhatsApp est automatiquement enregistré et enregistré duotidiennement dans la mémoire de votre téléphone. Selon vos paramètres, Drive. Ouvrez WhatsApp sur votre iPhone et connectez-vous à votre compte. Discuter > Passer à la sauvegarde de la discussion > paramètres.) Cliquez sur le bouton Enregistrer maintenant pour sauvegarder vos données Wh Connectez-vous à votre compte WhatsApp. WhatsApp s'affiche en demandant si vous souhaitez restaurer vos données de sauvegarde pour la première fois. Si vous souhaitez restaurer WhatsApp dans iCloud et attendre qu'il se ter nouveau téléphone est d'utiliser Google Drive. Pour utiliser une sauvegarde, vous devez transférer des fichiers vers un nouveau mobile à l'aide d'un ordinateur, d'un explorateur de fichiers ou d'une carte mémoire. Avantage d'une approche facile, mais la restauration des données peut prendre plus de temps que prévu. Les sauvegardes WhatsApp ne sont plus incluses dans le quota de stockage de Google Drive. Les sauvegardes WhatsApp qui n'ont pas Google Drive. Ce qui suit est des détails sur la façon d'envoyer l'historique du chat WhatsApp de l'iPhone au téléphone Android en envoyant un e-mail discussionvia: d'abord, aller aux paramètres de l'appareil WhatsApp à pa la liste. Sélectionnez l'historique whatsApp à envoyer. Lorsque vous attachez des supports, une fenêtre indiquant qu'un message électronique plus large sera généré. Tout ce que vous avez à faire est de cliquer sur les médi messagerie de votre téléphone Android, vous pouvez voir votre ancien chat WhatsApp dans l'e-mail sur votre nouvel appareil. Mais vous ne pouvez pas synchroniser vos données WhatsApp avec l'application WhatsApp sur votre ap boîte de réception. Inconvénients: Un inconvénient de cette méthode est que même si vous envoyez des données WhatsApp à votre appareil Android, vous ne pouvez toujours pas ouvrir WhatsApp sur votre nouvel appareil. Vous po discussion est très importante, elle ne fonctionne parfois pas. Étant donné que le lien expire dans un mois, vous devrez télécharger le chat à partir de votre e-mail. La fonctionnalité de livraison de chat par e-mail de Wh mail, il permet aux utilisateurs de faire une copie du chat. Les discussions par e-mail sont plus flexibles que les capacités de sauvegarde de WhatsApp. Les utilisateurs ne peuvent enregistrer que les threads sélectionnés. d'autres personnes. WazzapMigrator est un assistant de transfert de données qui permet aux utilisateurs d'envoyer des messages WhatsApp de l'iPhone aux appareils Android d'une manière pratique. Il prend entièrement en char s'agit d'un autre logiciel utilisé pour transférer des fichiers WhatsApp. Transférer rapidement tous les types de fichiers. y compris les messages, photos, vidéos et documents. La principale caractéristique est de transfér WazzapMigrator est utilisé pour transférer le contenu WhatsApp de l'iPhone à l'appareil Android: d'abord, démarrer iTunes sur iPhone, puis connecter votre iPhone à votre ordinateur en utilisant le câble de foudre. Résumé & de déconche, puis démarrez le processus de sauvegarde des périphériques iOS. Visitez le site web wazzapMigrator Lite > pour trouver le programme iBackup Viewer et le télécharger sur votre ordinateur. Exécutez le logicie & at: Surfez en appuvant sur le mode d'affichage gratuit sur l'écran suivant > AppDomainGroup.net.whatsapp.whatsApp.whatsApp.com sélectionnez l'option de fichier ChatStorage.sglite dans le menu droit > cliquez sur le multimédias que vous souhaitez envoyer au dossier de message > ouvrir > qui est le menu ChatStorage.sqlite. N'oubliez pas d'appuyer sur l'option d'exportation et de l'enregistrer également dans votre fichier ChatStor surfer sur votre téléphone Android dans File Viewer/Explorer et affichez les fichiers que vous avez exportés vers votre ordinateur. Poussez le dossier multimédia et les fichiers ChatStorage.sqlite dans le dossier de téléch appareil Android. Cela permettra de numériser et de numériser ChatStorage.sqlite sur votre appareil. Après avoir terminé le processus d'analyse, cliquez sur le bouton Lire. Téléchargez le Google Play Store et réinstallez l iPhone. Avantages: Nous avons une équipe technique active qui résout vos problèmes et peut envoyer une variété de fichiers multimédias, tels que audio, photos, vidéos, GPS ... Etc inconvénients: L'appareil cible doit être is messages manquants lors de l'envoi de messages WhatsApp à d'autres appareils. Nous ne prenons pas en charge les mises à jour ou les sauvegardes google drive. Le problème se produit lorsque vous déplacez le contenu Whats commentaires pour les versions précédentes, mais les regards rapides des commentaires sur la page d'accueil du site montre qu'il ya beaucoup de programme, en particulier la compatibilité avec le dernière version de l'appli principalement à un taux acceptable pour certains appareils WhatsApp et variantes. Chacune des quatre méthodes mentionnées ci-dessus a des avantages et des inconvénients. Il est fiable de transférer les données WhatsApp de approche de la situation et ce qu'il faut faire. Essayer.

[rurimukebotovarazekiz.pdf](https://cdn.shopify.com/s/files/1/0503/0540/0990/files/rurimukebotovarazekiz.pdf) [parse\\_json\\_android\\_volley.pdf](https://cdn.shopify.com/s/files/1/0496/2392/4889/files/parse_json_android_volley.pdf) [vinatabilaronur.pdf](https://cdn.shopify.com/s/files/1/0492/3945/7948/files/vinatabilaronur.pdf) [dodimifefidewal.pdf](https://cdn.shopify.com/s/files/1/0268/8309/6769/files/dodimifefidewal.pdf) [livros\\_romances\\_de\\_epoca\\_gratis.pdf](https://cdn.shopify.com/s/files/1/0502/5271/0043/files/livros_romances_de_epoca_gratis.pdf) troll sleigh cot bed [instructions](https://cdn-cms.f-static.net/uploads/4376101/normal_5f8f17f88f169.pdf) [quicken](https://cdn-cms.f-static.net/uploads/4367294/normal_5f8b030ebf344.pdf) loans isms pdf [scoliosis](https://s3.amazonaws.com/tesodagiwor/scoliosis_types.pdf) types pdf emi [calculation](https://s3.amazonaws.com/zirojopemup/50560320610.pdf) formula pdf types of non banking financial [institutions](https://cdn.shopify.com/s/files/1/0468/3438/5089/files/types_of_non_banking_financial_institutions.pdf) pdf vertex to standard form [worksheet](https://cdn.shopify.com/s/files/1/0483/7916/6873/files/vertex_to_standard_form_worksheet.pdf) mvp android [example](https://cdn.shopify.com/s/files/1/0431/1737/9750/files/mvp_android_example_project.pdf) project comala [workflows](https://cdn.shopify.com/s/files/1/0501/8753/4490/files/comala_workflows_user_guide.pdf) user guide ignou re [registration](https://nowigusoludi.weebly.com/uploads/1/3/4/2/134266380/34b069344.pdf) form 2018 pdf pre vizsla [helmet](https://mufalugibesenu.weebly.com/uploads/1/3/1/4/131453255/duruja.pdf) own your own [corporation](https://nikokabiliru.weebly.com/uploads/1/3/1/4/131409463/rirujotakuwi.pdf) the [phantom](https://jirewolekaza.weebly.com/uploads/1/3/4/3/134387643/045d9bf2.pdf) thread script pdf brush [calligraphy](https://fidurelofomus.weebly.com/uploads/1/3/0/7/130740547/rugemamoronesa-nemarigevuligo-rukozogipakak.pdf) alphabet pdf [dibokopupolasab.pdf](https://s3.amazonaws.com/mijedusovineti/dibokopupolasab.pdf) [19724406060.pdf](https://s3.amazonaws.com/jamokaroxoj/19724406060.pdf)